Aqui na W linx setadigital estamos sempre trabalhando para facilitar o uso da tecnologia através de soluções **simples**, **rápidas** e **confiáveis**, que lhe proporcione uma **vida leve**, e **resultados positivos** para a sua loja.

> **NOVIDADES DA VERSÃO 6.223.20** Acompanhe aqui as...

### **Auditar vários comprovantes**

**Caminho:** Retaguarda > Financeiro > Auditoria de comprovantes #531207

#### **Qual Propósito da ferramenta?**

Permitir que o usuário possa auditar vários comprovantes de uma única vez.

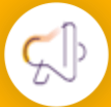

Linx<sup>'</sup>

#### **Conte-me: qual dor iremos resolver?**

Reduzir o tempo do time financeiro para auditar comprovantes do caixa.

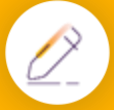

#### **Como habilitar a melhoria?**

Acesse retaguarda > Configurações > Parâmetros globais > Aba Financeiro e marque a opção: Habilita auditoria em lote na sessão auditoria de comprovante.

Proporcionando vida leve ao time financeiro, que utiliza auditoria de comprovantes na retaguarda, implementamos a opção de auditoria em lote, a partir de agora será possível marcar vários comprovantes para auditar de uma única vez.

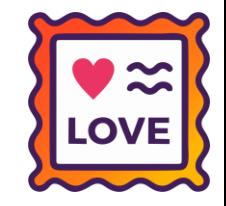

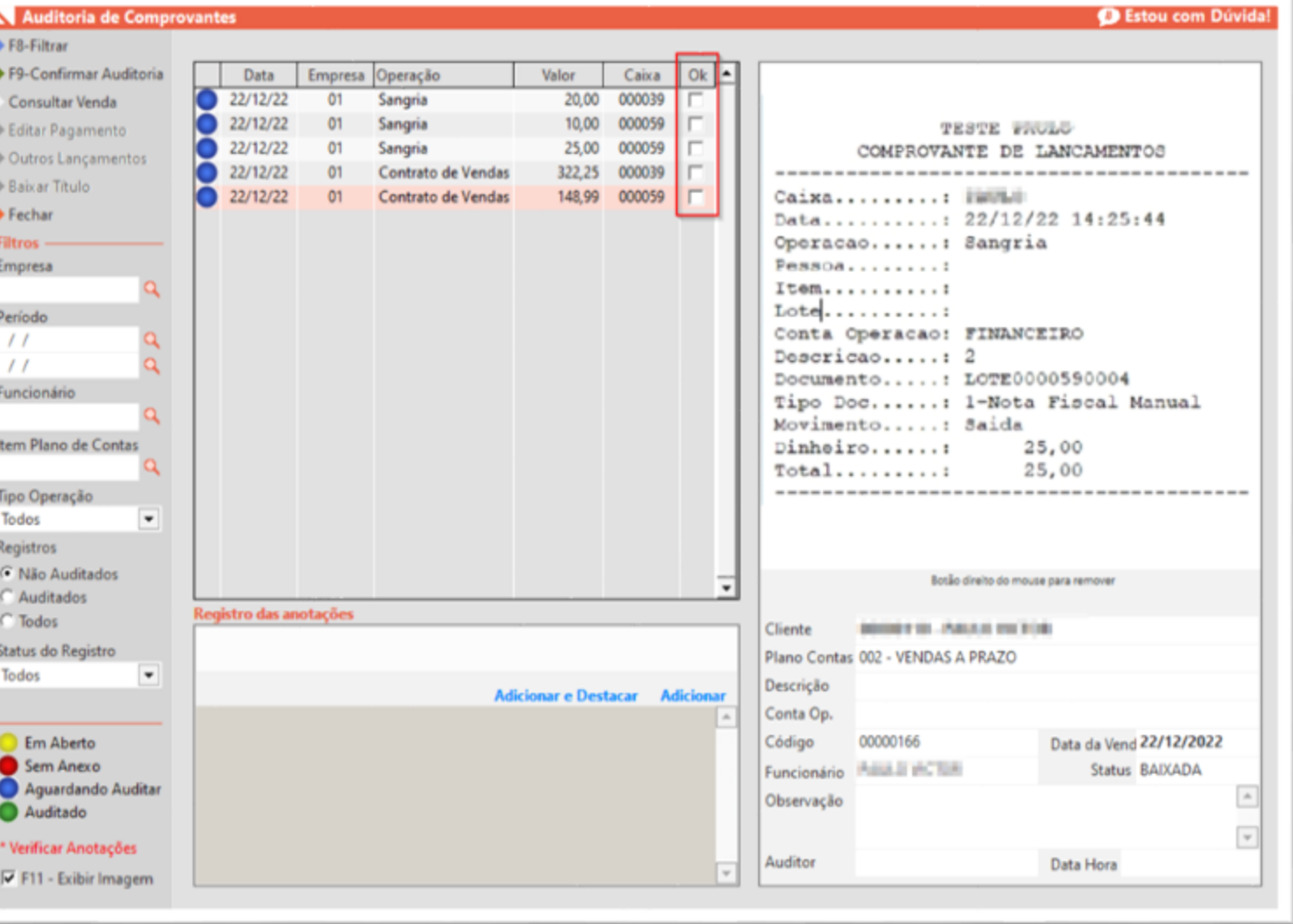

### **NOVA MENSAGEM – IMPRIMIR NFCe**

#### **Caminho:** Caixa > Vendas Baixadas #511278

Para lojistas que encerram as emissões com SetaGerencial e iniciam a operação com NFD1, realizamos uma melhoria na mensagem apresentada ao tentar emitir uma NFC-e de documentos antigos (ainda gerados com Gerencial).

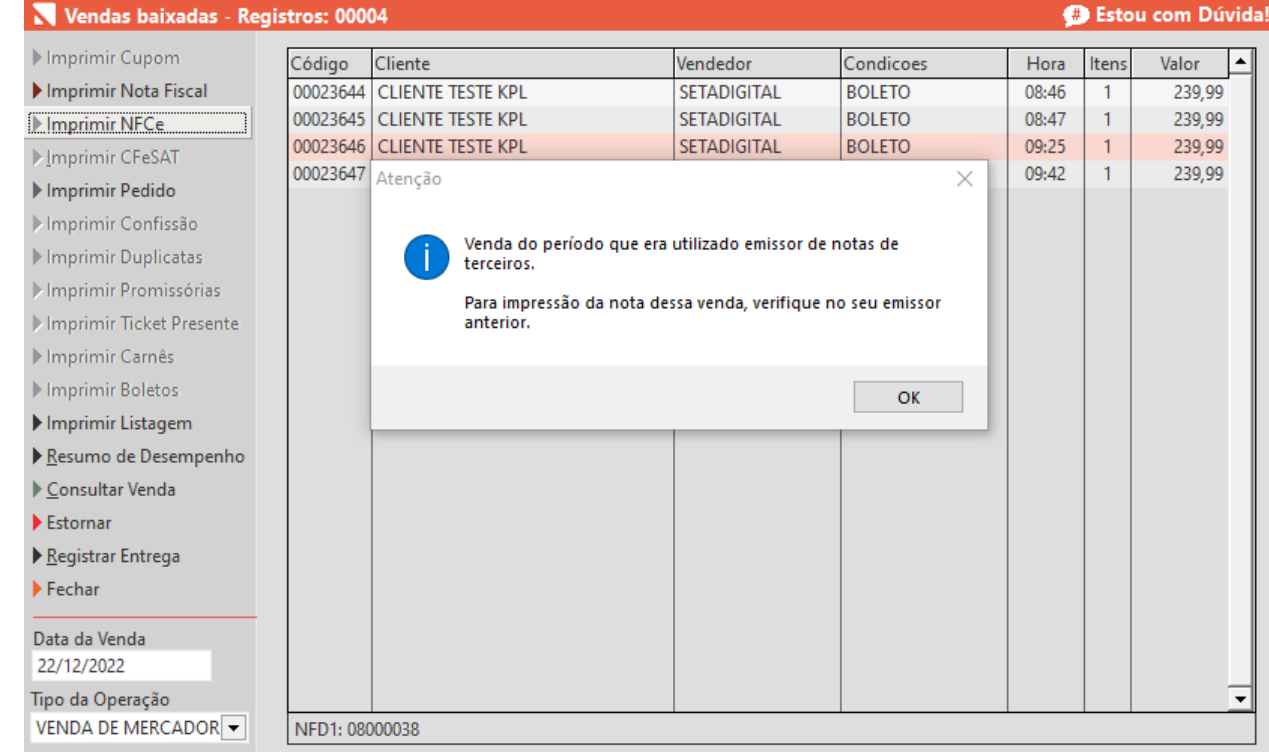

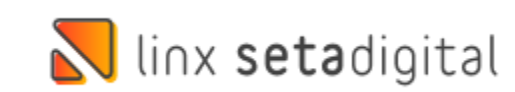

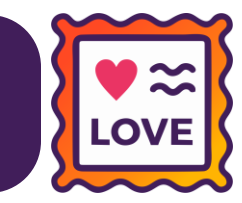

## **ANALYTICS DESKTOP**

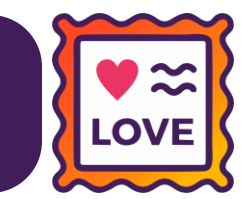

#### **Caminho:** Retaguarda #535760

### Foi adicionado um atalho na barra de favoritos do Retaguarda, que ao clicar abrirá o SetaAnalytics no Desktop.

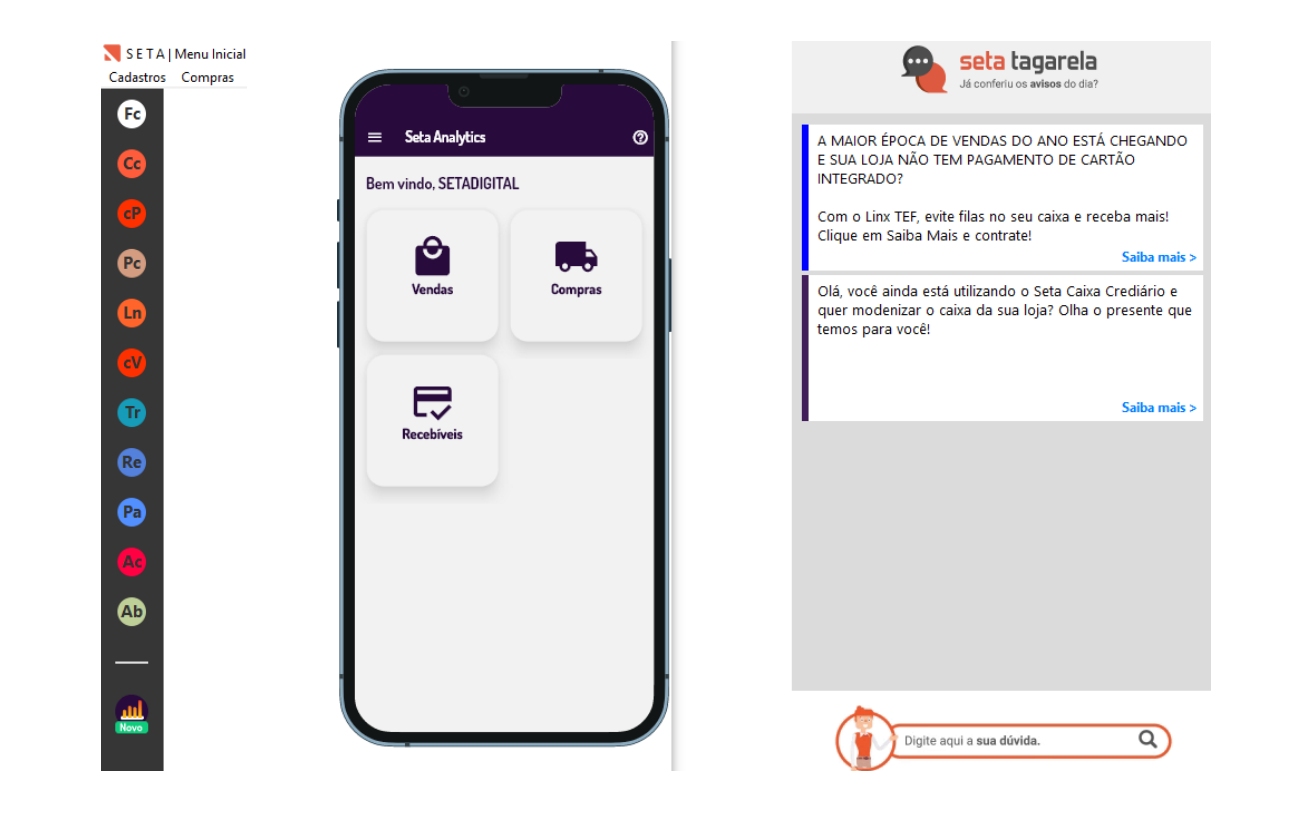

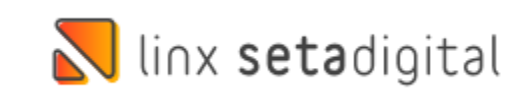

## **MELHORIA NO MOTOR DE RELACIONAMENTO**

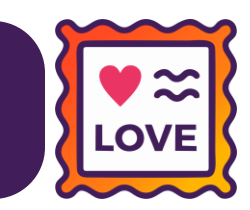

#### **Caminho:** Retaguarda > Vendas > Motor de Relacionamento #172793

Adicionamos uma nova opção no filtro **Situação do Título,** localizado na tela de **Motor de Relacionamento**. O objetivo principal é de auxiliar nas análises de clientes inadimplentes.

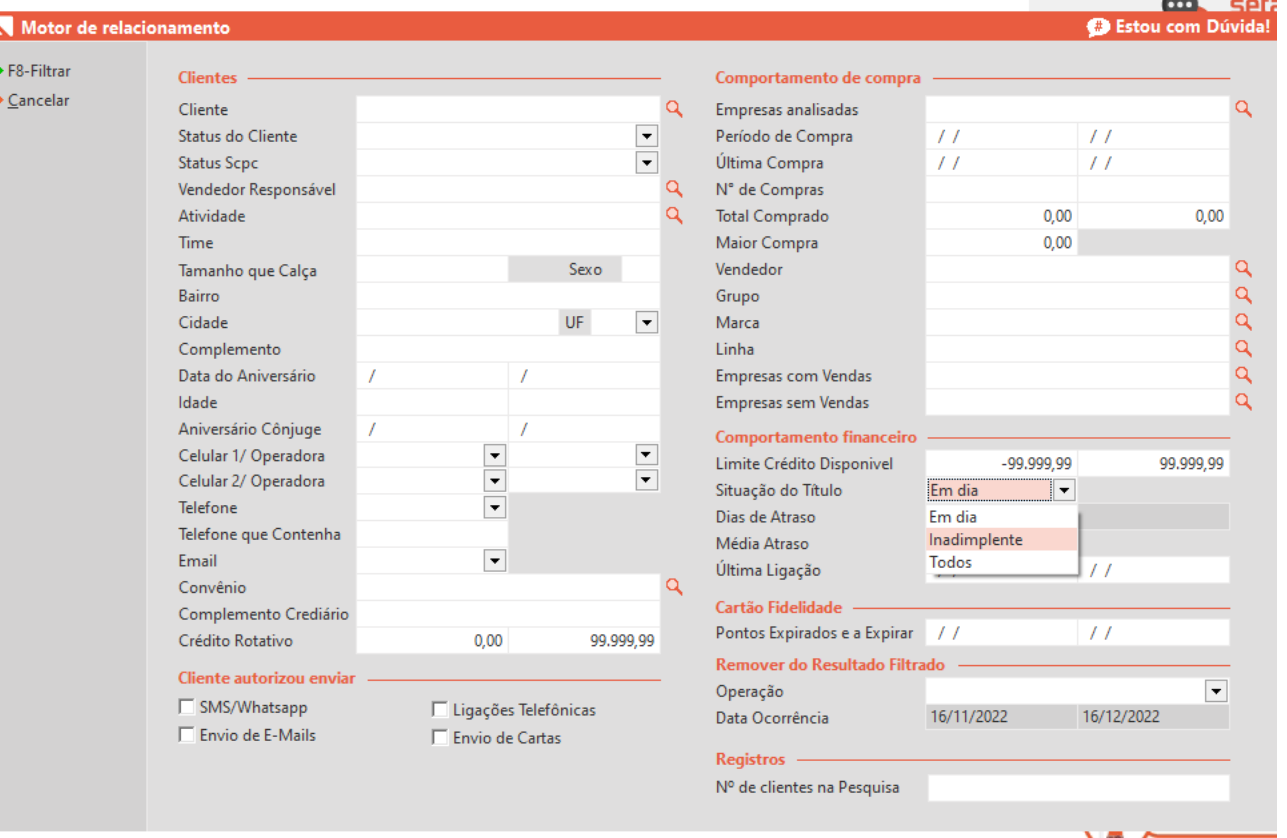

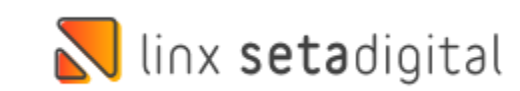

## **CADASTRO DE CLIENTES - VALIDAÇÃO TELEFONE**

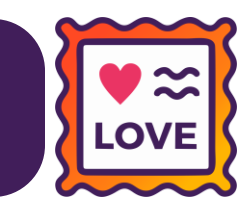

#### **Caminho:** Retaguarda > Cadastros > Cadastros de Clientes #531639

Adicionamos uma validação no cadastro de clientes para que não seja mais possível efetuar o cadastro de Celular/WhatsAppe Celular2 com os mesmos números.

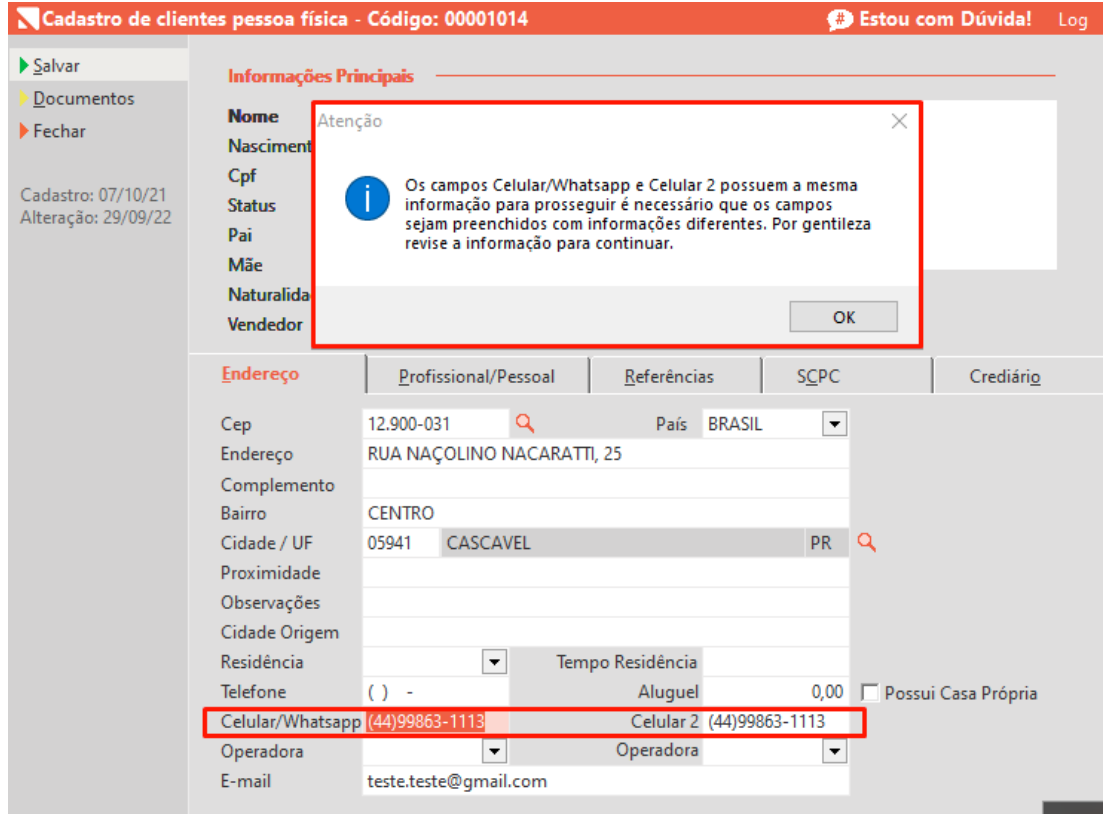

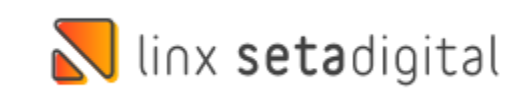

## **ESTORNO DE PAGAMENTO**

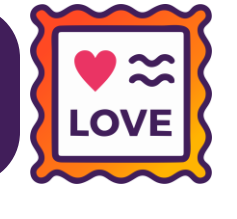

#### **Caminho:** Retaguarda > Financeiro > Títulos a Receber #513945

Agora pagamentosfeitos por Carteiras Digitais poderão ser estornados no Retaguarda.

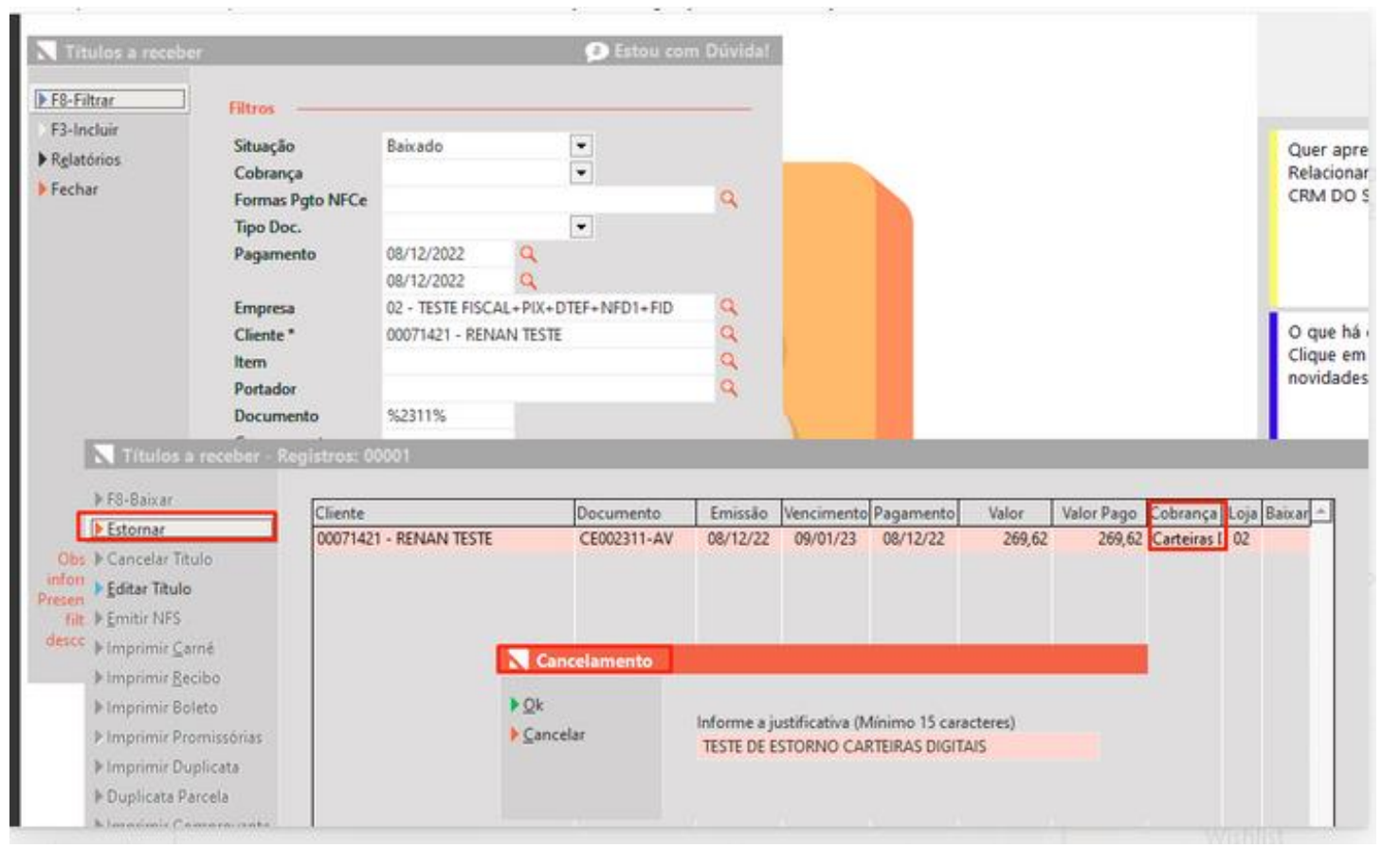

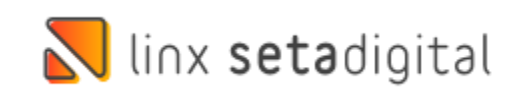

# **EMISSÃO DE NFCE**

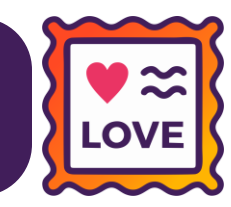

#### **Caminho:** Caixa > Nova Venda #518063

Adicionamos uma melhoria no ERP para que vendas geradas com forma de pagamento **PIX** ou **Carteiras Digitais**, tenham sua emissão realizada de forma automática em modo NFCe quando selecionada a configuração de Emitir NFD1 Automático.

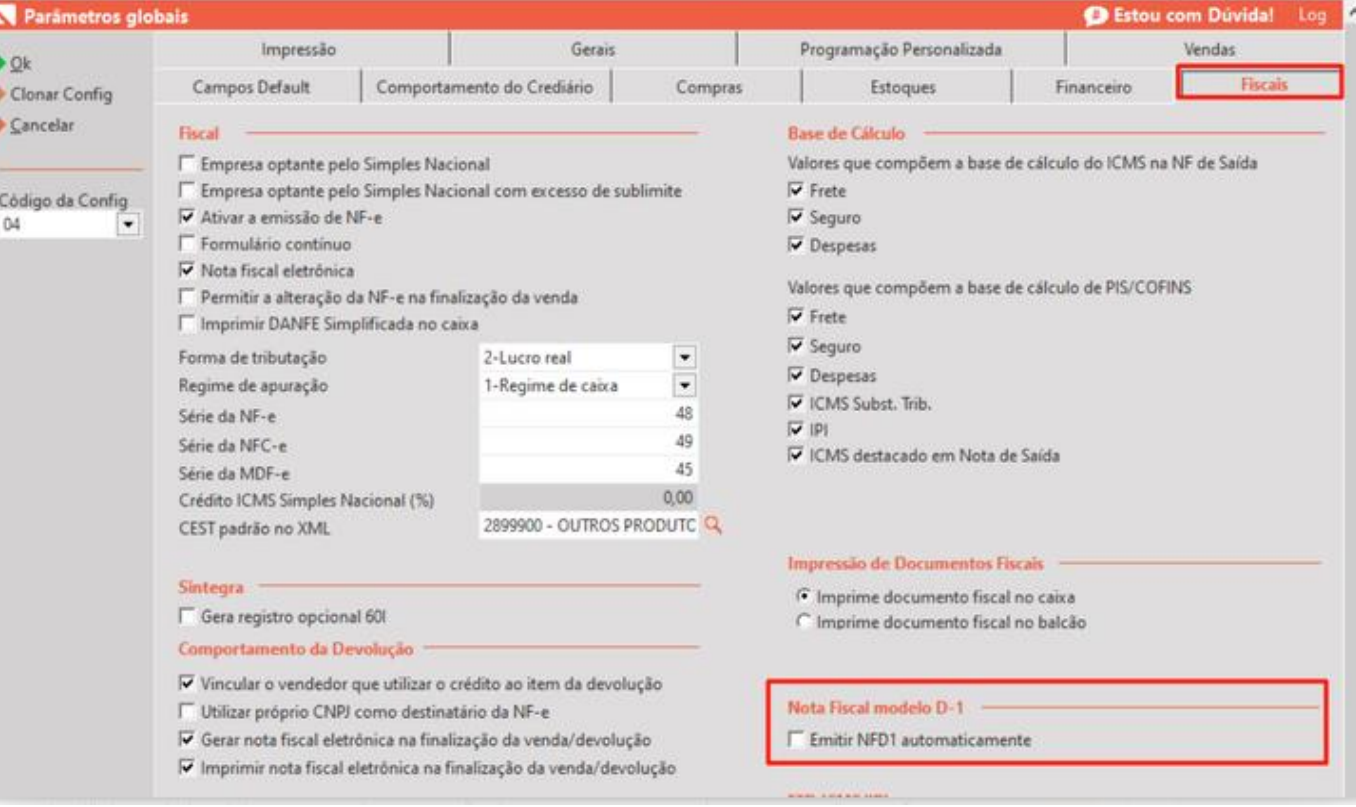

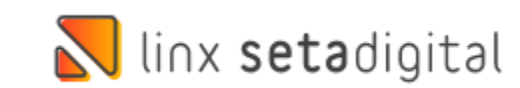

## **PIX FÁCIL**

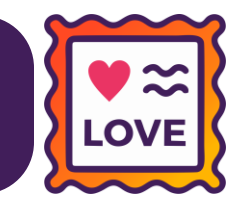

linx setadigital

#### **Caminho:** Retaguarda > Financeiro > Contas Correntes #536327

Ajustamos para que quando efetuado o cadastro de um telefone celular como chave PIX, seja acrescentado o código do país(+55) para que seja gerado corretamente o QR-Code.

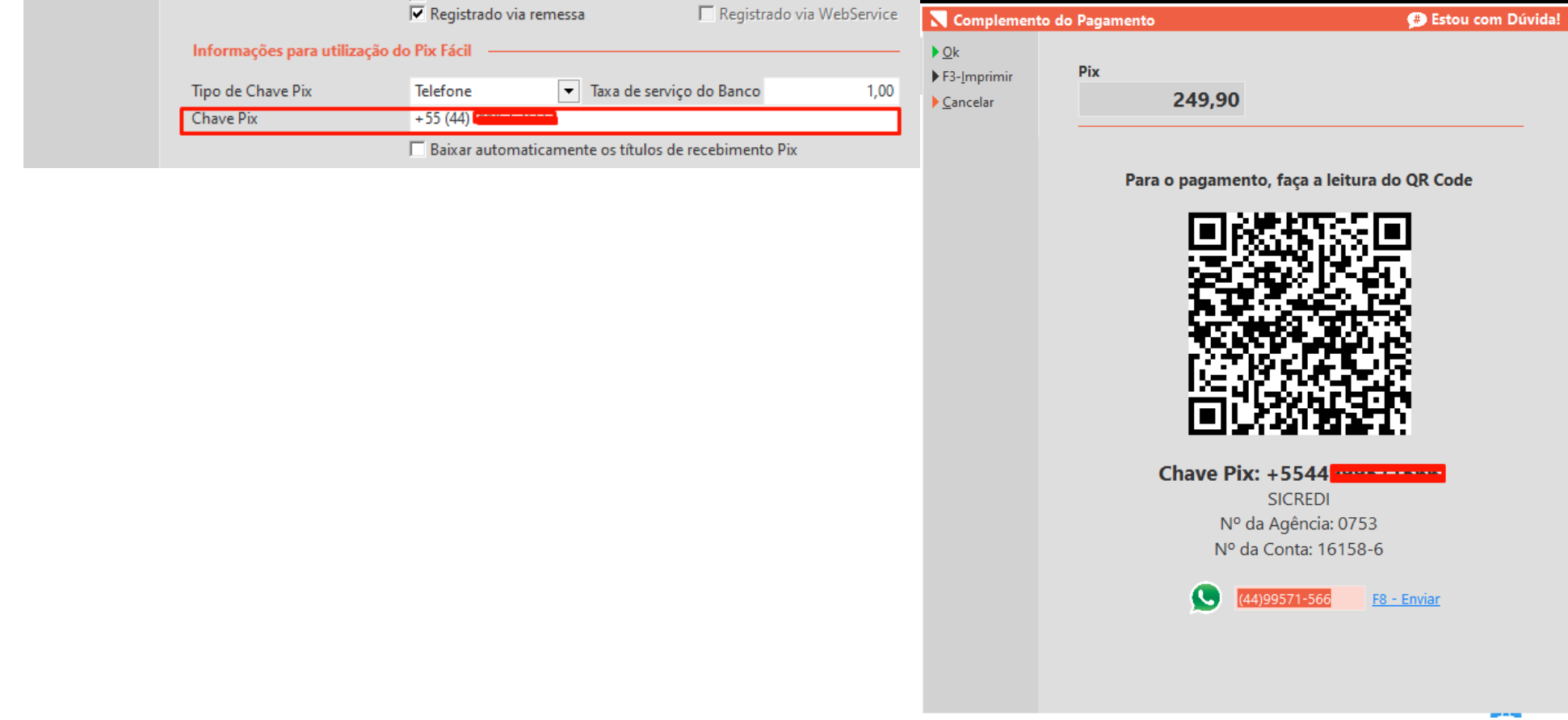

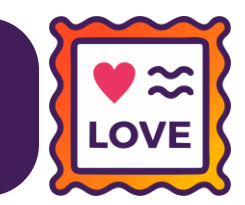

**Caminho:** Caixa Fácil > Vendas Condicionais > Concluir #547050

Melhoria criada na tela de venda condicional, possibilitando adicionar todos os itens na coluna vender e concluir, exportando para o caixa esses itens sem passar pelo status pendente.

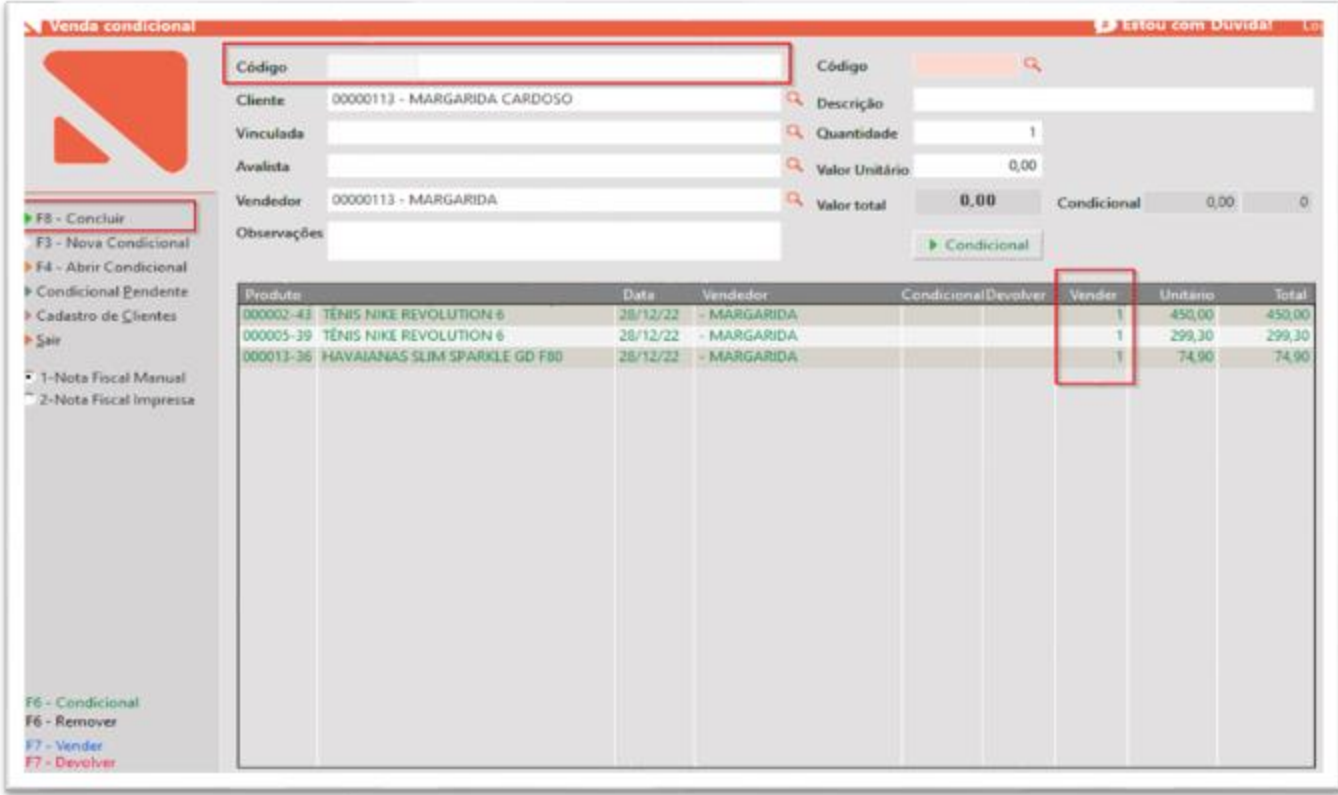

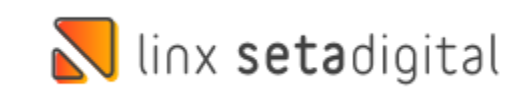

### **FOCO – PIX E CARTEIRAS DIGITAIS**

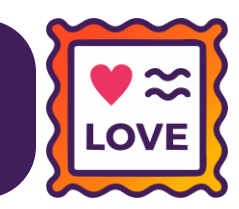

**Caminho:** Retaguarda > Financeiro > Controle PIX e Carteiras Digitais #SETAERP-7728

Para empresas que utilizam a baixa de títulos no Financeiro > Controle Pix e Carteiras Digitais, melhoramos a usabilidade mantendo o foco no título selecionado.

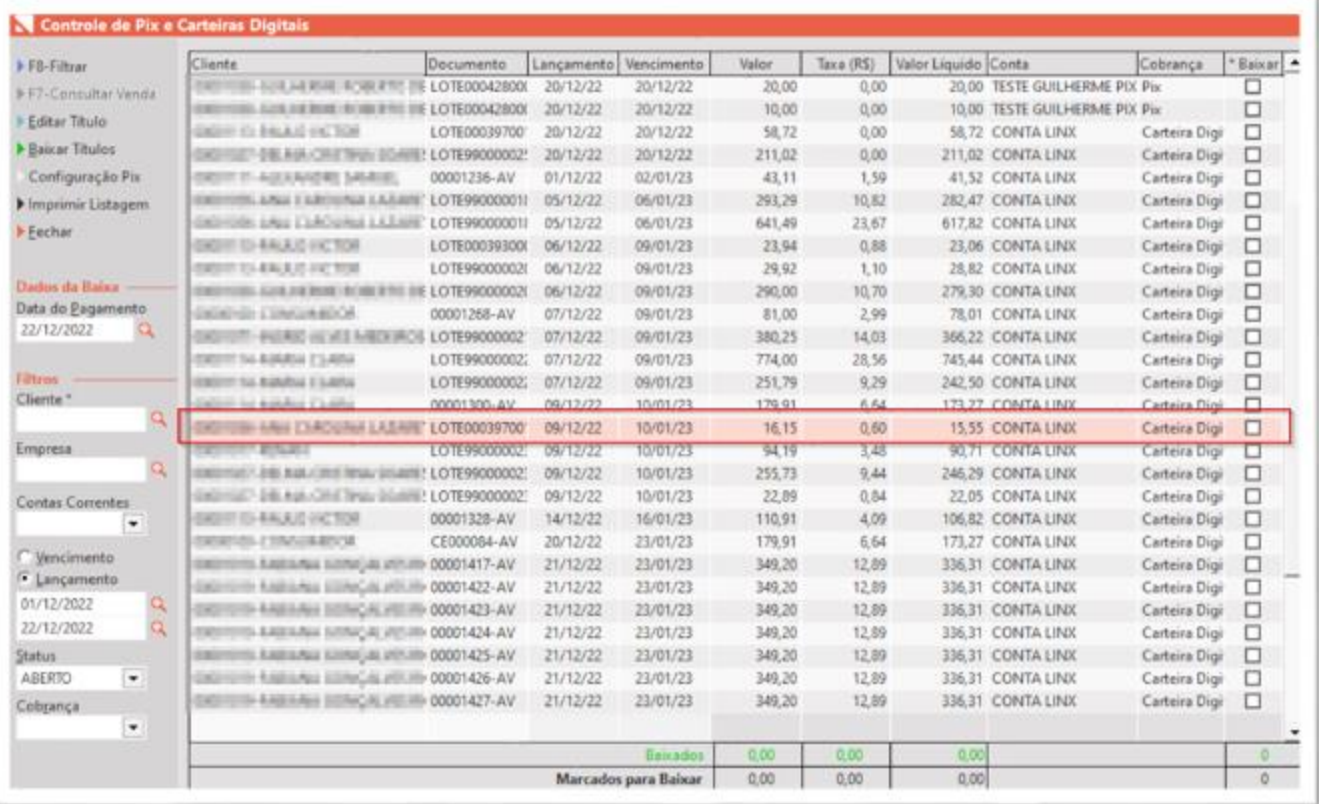

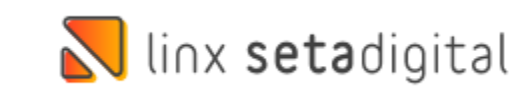

### **FOCO – GERENCIADOR PIX COPIA E COLA**

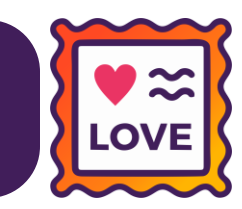

**Caminho:** Retaguarda > Financeiro > Gerenciador de Pix Copia e Cola #SETAERP-7729

Melhoramos o controle no gerenciador Pix Copia e Cola, mantendo o foco no título consultado.

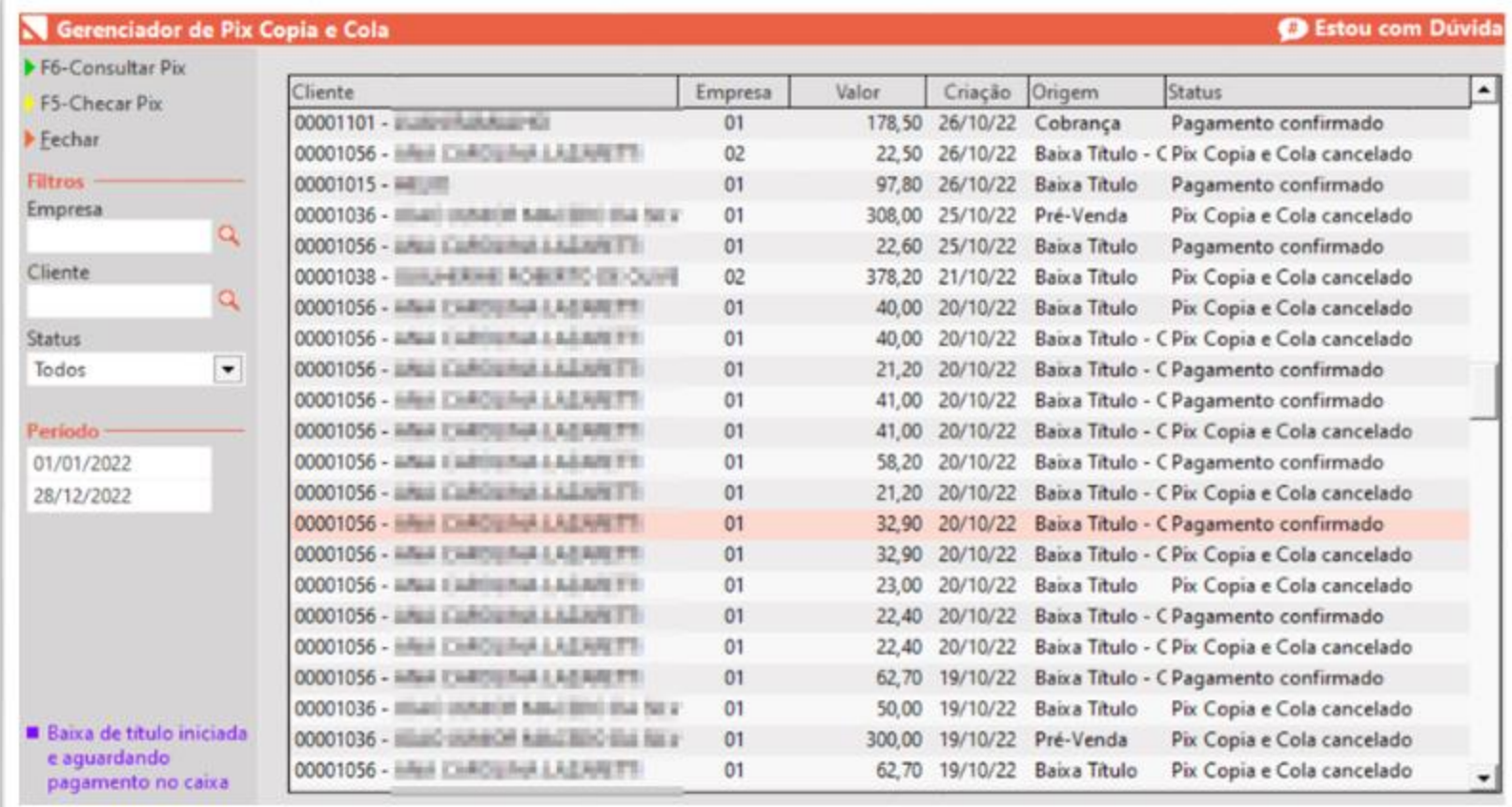

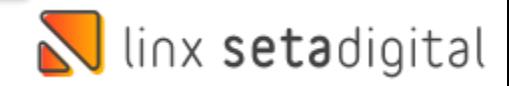

### **FILTRO DATA DE PAGAMENTO**

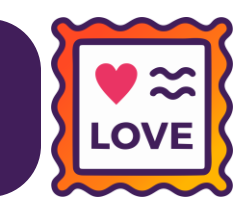

#### **Caminho:** Retaguarda > Financeiro > Controle Pix e Carteiras Digitais #526936

### Para clientes que utilizam o controle de Pix e Carteiras Digitais, adicionado o filtro data de pagamento.

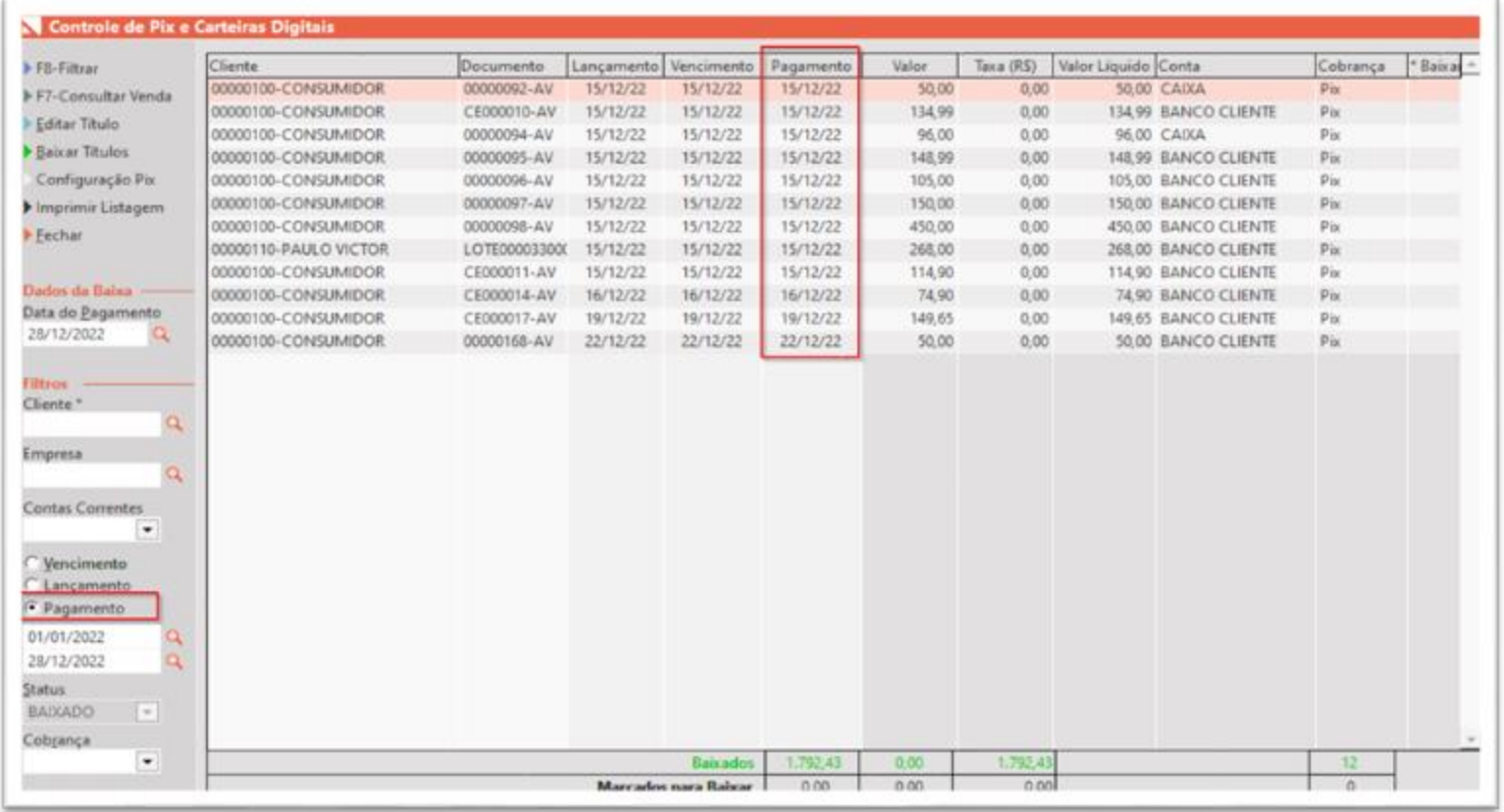

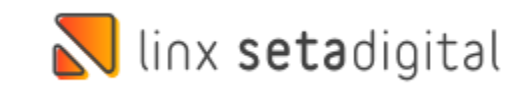

## **OBSERVAÇÃO NA PRÉ-CONFERÊNCIA**

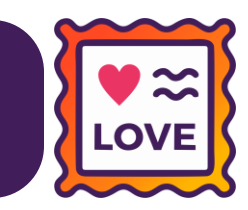

**Caminho:** Retaguarda > Compras > Pedido de compra (Novo) #526600

Melhoria realizada no campo observação da pré-conferência, aumentando o número de palavras gravadas no banco, evitando assim o corte das informaçõesimportadas do XML.

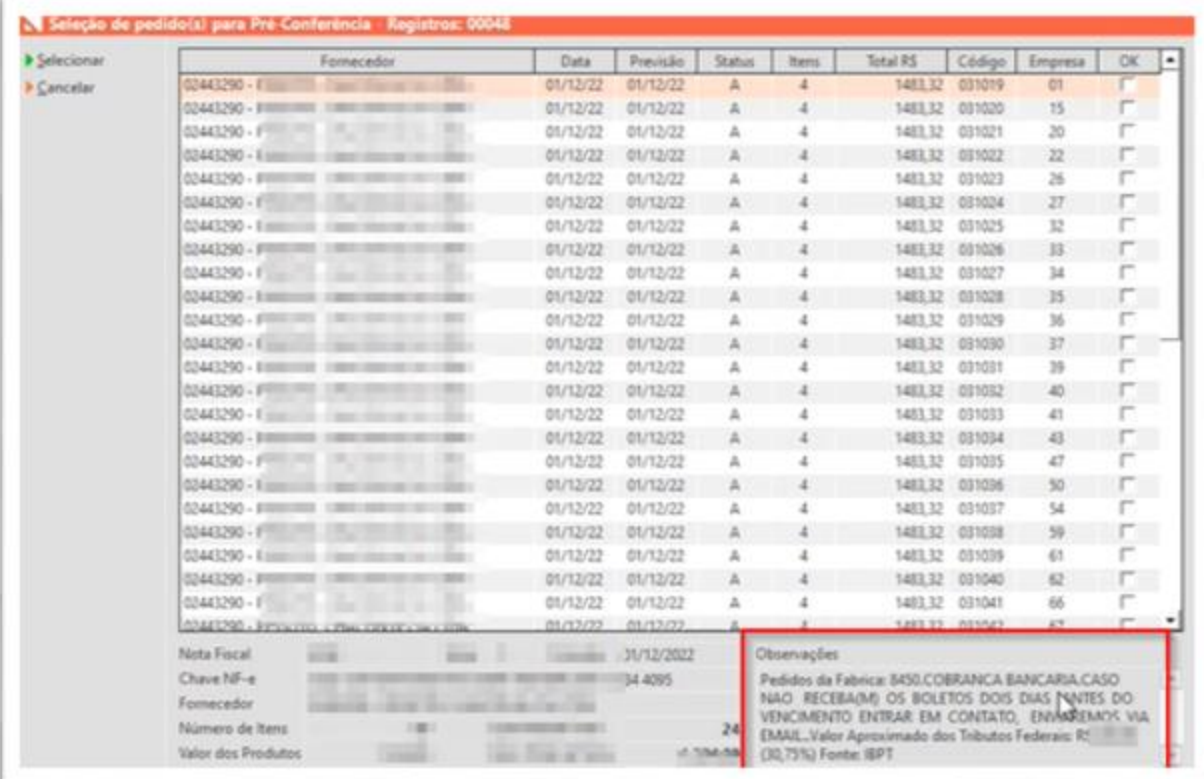

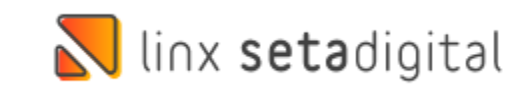

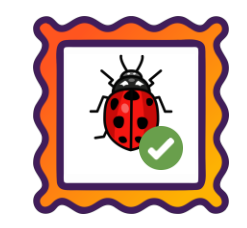

**Caminho:** Caixa > Nova Venda #549346

Ajustamos no Caixa Fácil a finalização do processo do SetaERP (Gerenciador de Tarefas), durante a etapa de Vendas para pagamentos iniciados como QR-Linx.

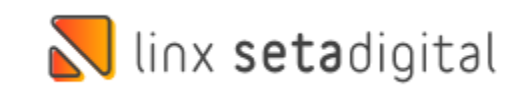

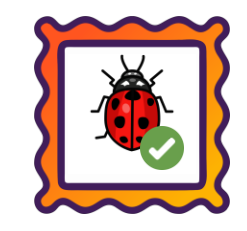

#### **Caminho:** Caixa Fácil > Desconto Fidelidade #536232

Ajustamos o cálculo das parcelas para vendas geradas com Crediário Avançado e Desconto Fidelidade.

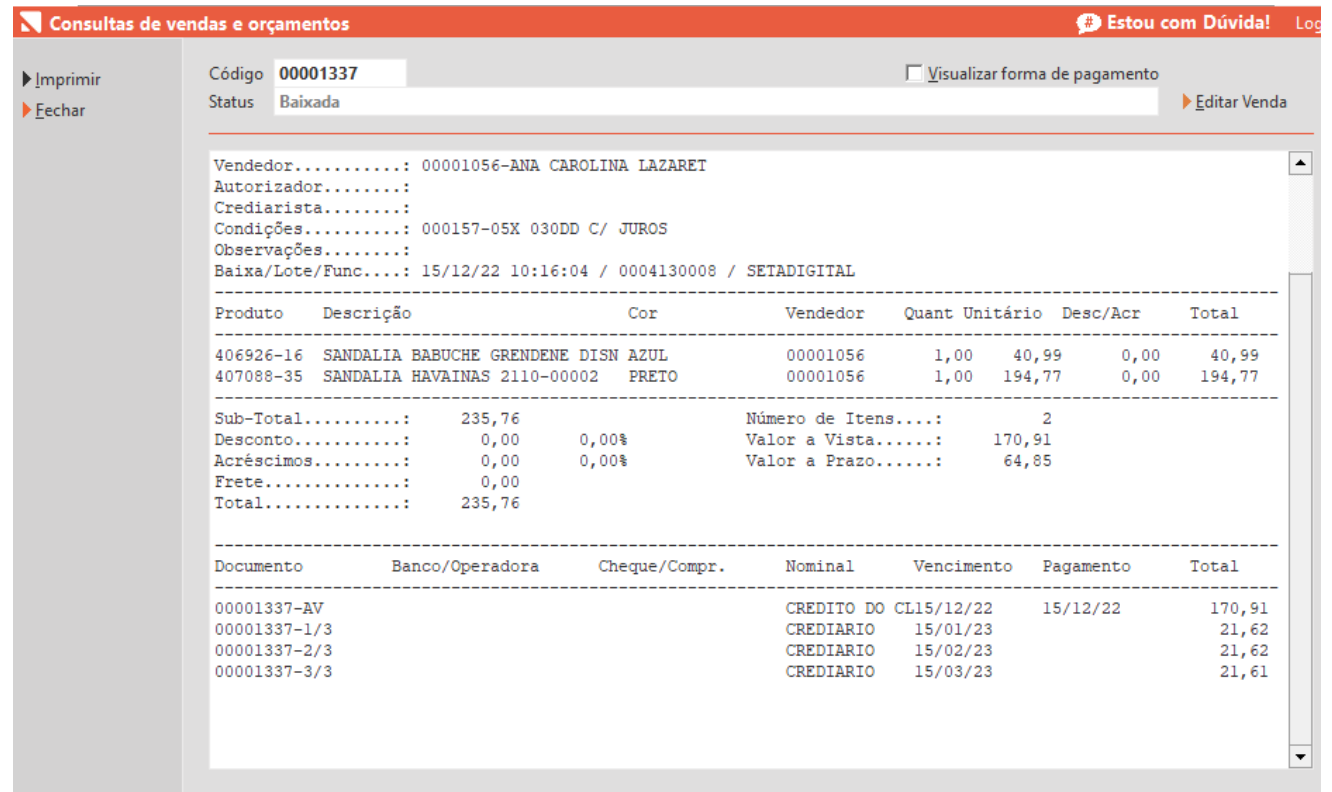

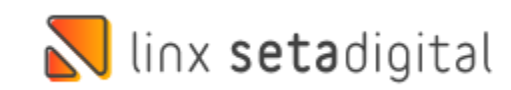

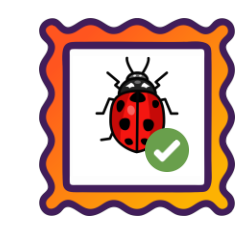

#### **Caminho:** Caixa > Nova Venda > Editar Financeiro #514192

#### Efetuado a correção do registro duplicado do desconto fidelidade quando editado o financeiro da venda.

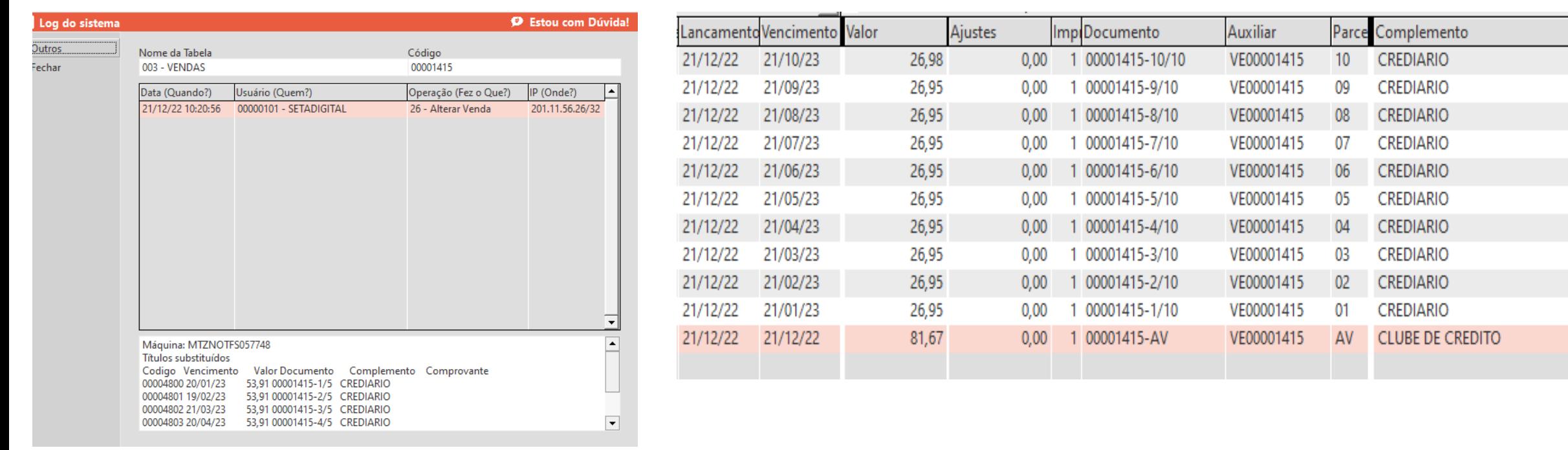

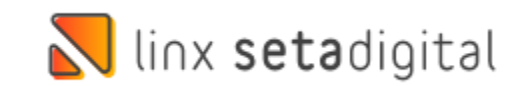

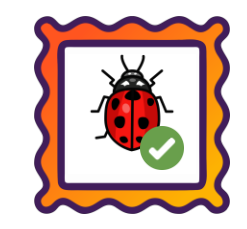

#### **Caminho:** Retaguarda > Financeiro > Títulos a Receber #514192

Efetuado a correção do crédito gerado para o cliente quando o valor pago for maior que o valortotal do título.

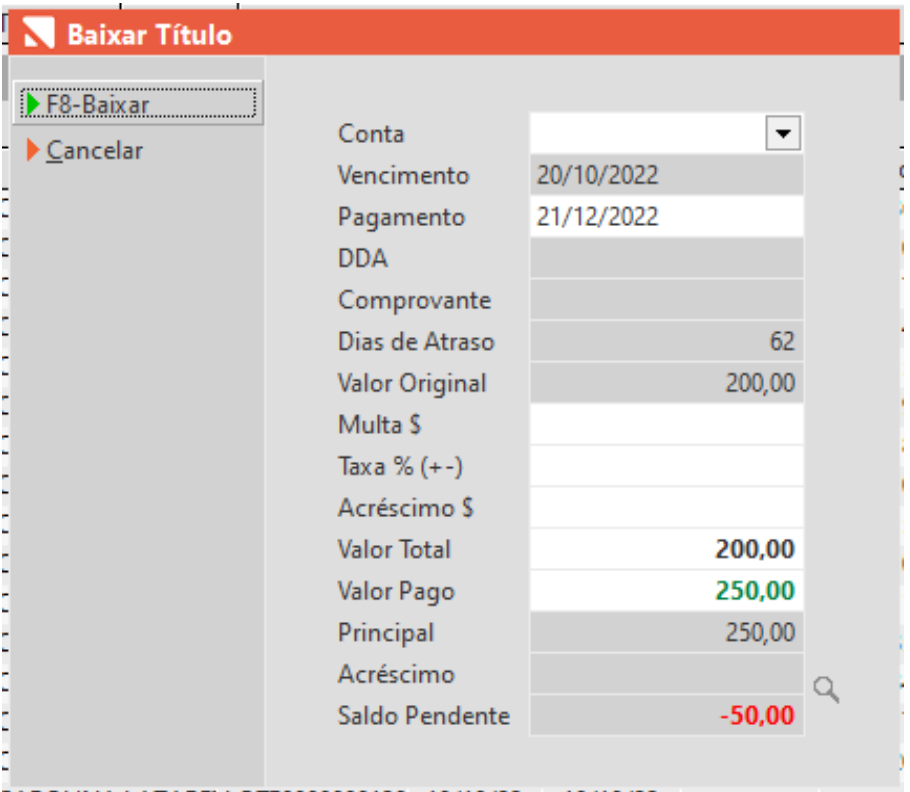

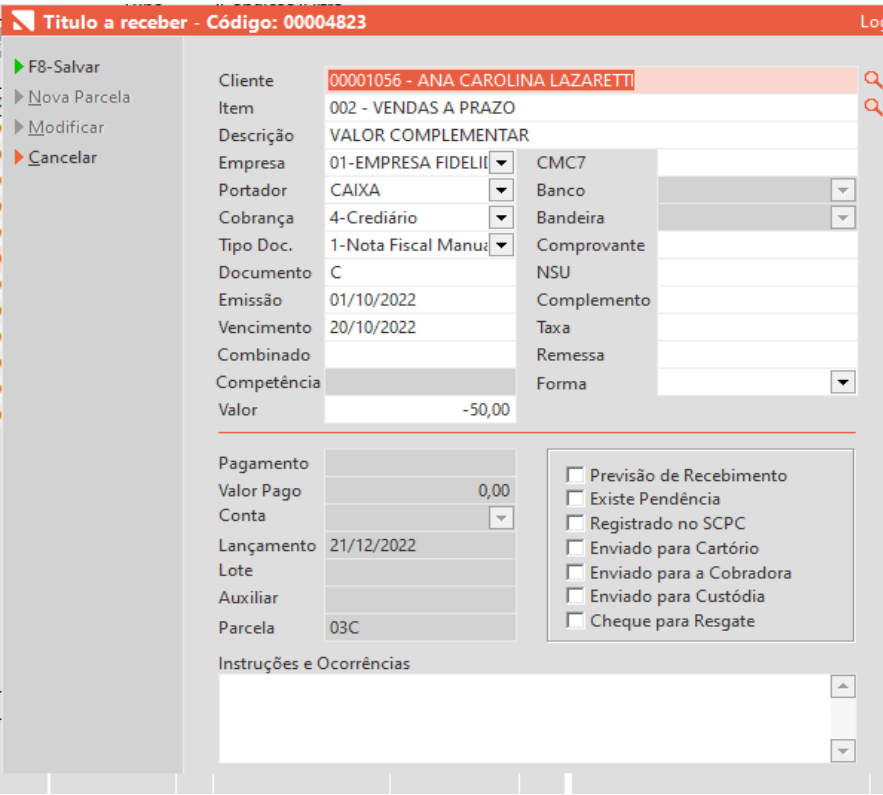

![](_page_17_Picture_5.jpeg)

![](_page_18_Picture_0.jpeg)

#### **Caminho:** Pré-Venda> Crediário Avançado #545977

Ajustamos para que quando utilizado o crediário avançado com juros na pré-venda do caixa fácil, o valor negociado seja mantido ao baixar a venda.

![](_page_18_Picture_63.jpeg)

![](_page_18_Picture_4.jpeg)

![](_page_19_Picture_0.jpeg)

#### **Caminho:** Seta Analytics > Pesquisa de Produtos #540407

Ajustamos a pesquisa de produtos utilizando códigos de barras no aplicativo Seta Analytics.

![](_page_19_Picture_3.jpeg)

![](_page_19_Picture_4.jpeg)

![](_page_20_Picture_0.jpeg)

#### **Caminho:** Aplicativos Mobile > Smart POS #536667

Para clientes que utilizam o Smart POS + Stone, ajustamos para que as vendas não fiquem pendentes faltando pagamento de 0,01 R\$.

![](_page_20_Picture_3.jpeg)

![](_page_20_Picture_4.jpeg)

![](_page_21_Picture_0.jpeg)

#### **Caminho:** Caixa > Vendas Baixadas #523448

Ajustamos para que não seja mais possível gerar uma NFCe de vendas de Vale Presente.

![](_page_21_Picture_41.jpeg)

![](_page_21_Picture_4.jpeg)

![](_page_22_Picture_0.jpeg)

#### **Caminho:** Caixa > Nova Venda #540289

Para clientes que utilizam o POS Connect, ajustamos para que caso o SETAERP feche ou perca a conexão, a venda não fique pendente na máquina POS.

![](_page_22_Picture_3.jpeg)

![](_page_22_Picture_4.jpeg)

![](_page_23_Picture_0.jpeg)

#### **Caminho:** Caixa > Baixa de Títulos #523992

#### Ajustamos para que no comprovantede pagamento, a informação de Desconto apareça corretamente.

![](_page_23_Picture_35.jpeg)

![](_page_23_Picture_4.jpeg)

![](_page_24_Picture_0.jpeg)

#### **Caminho:** Retaguarda > Financeiro > Auditoria nos Caixas #536969

Ajustamos para que quando feito a edição de um título em Cobrança a Forma de pagamento, seja preenchida e o Caixa não apresente diferença.

![](_page_24_Picture_64.jpeg)

![](_page_24_Picture_65.jpeg)

![](_page_24_Picture_66.jpeg)

![](_page_24_Picture_6.jpeg)

![](_page_25_Picture_0.jpeg)

#### **Caminho:** Caixa > Venda Condicional #512087

Ajustamos o preço promocional de produtos exportados da venda condicional.

![](_page_25_Picture_31.jpeg)

![](_page_25_Picture_4.jpeg)

![](_page_26_Picture_0.jpeg)

#### **Caminho:** Caixa > Nova venda > Produto em promoção #524465

Corrigimos a venda de produtos em promoção do tipo brinde.

![](_page_26_Picture_31.jpeg)

![](_page_26_Picture_4.jpeg)

![](_page_27_Picture_0.jpeg)

#### **Caminho:** Caixa > Nova Venda #538890

Correção realizada ao aplicar desconto percentual (%) por item, para não arredondar o valor do item, obedecendo o parâmetro global.

![](_page_27_Picture_53.jpeg)

![](_page_27_Picture_4.jpeg)

![](_page_28_Picture_0.jpeg)

#### **Caminho:** Caixa > Cadastro Simplificado de Clientes #535591

Ajuste no desconto de aniversariante para clientes nascidos em 29 de fevereiro.

![](_page_28_Picture_35.jpeg)

![](_page_28_Picture_4.jpeg)

![](_page_29_Picture_0.jpeg)

#### **Caminho:** Caixa > Fechamento de caixa > Resumo Caixa fácil #533460

Correção no número de documentos na sessão Recebimentos de títulos, forma cartão.

![](_page_29_Picture_35.jpeg)

![](_page_29_Picture_4.jpeg)

![](_page_30_Picture_0.jpeg)

#### **Caminho:** Retaguarda > Compras > Pedido de compras #526772

Para lojistas que utilizam pedido de compra e preço venda sugestão, corrigimos os pedidos parciais que não importavamo preço lançado.

![](_page_30_Picture_52.jpeg)

![](_page_30_Picture_4.jpeg)

![](_page_31_Picture_0.jpeg)

#### **Caminho:** Caixa > Vale Presente > Pagamento Pix #536412

Correção no recebimento de Vale Presente, para não baixar Pix Fácil automaticamente de acordo com a opção selecionada.

![](_page_31_Picture_50.jpeg)

![](_page_31_Picture_4.jpeg)

# **Versão Complementar – 6.223.21**

![](_page_32_Picture_1.jpeg)

#### **Caminho:** Retaguarda > Relatórios > Auditorias Diversas #502731

No relatório "**06 - Estatísticas do Crediário**", localizado em Retaguarda > Relatórios > Auditorias Diversas, ajustamos a contabilização dos dados adicionados no item "Clientes Reabilitados". Além disso, adicionamos um novo item no relatório, esse definido como "PGTS PIX", referindo-se a baixa de títulos (Receber) realizados com pagamento Pix Fácil.

#### **Caminho:** Caixa > Nova Venda #548012

Ajustamos no Caixa Fácil do SetaERP, a possibilidade de definir o pagamento como Cartão de Débito em casos da utilização da opção "**Valor mínimo por parcela no Cartão**" (Parâmetros Globais > Campos Default). Agora, não será mais exibida a mensagem de validação na etapa de pagamento, caso a transação ocorra como Débito.

#### **Caminho:** Caixa > Nova Venda #531220

No Caixa Fácil do ERP, para vendas iniciadas com a forma de pagamento **Crédito do Cliente**, adicionamos uma validação que será exibida apenas em casos onde o modo de operação seja **Off-Line**. Essa tratativa foi implementada para controlar a falha de não baixar crédito do cliente em algumas vendas geradas.

![](_page_32_Picture_8.jpeg)

# **Versão Complementar – 6.223.22**

![](_page_33_Picture_1.jpeg)

**Caminho:** Retaguarda > Estoque > Inventário Físico #554470

Ajustado no módulo de Inventário Físico do SetaERP, a partir de contagens realizadas com o SetaColetor, divergência gerada entre aslojas a partir da importação dos dados da primeira contagem.

![](_page_33_Picture_4.jpeg)

### **N** linx setadigital

Agora é fácil, atualize o **SetaERP** após o fechamento das lojas, ou amanhã bem cedinho para utilizar as novidades da versão **6.223.20.**

Ahhhh, para que possamos evoluir, seu **feedback** é muito importante avalie o conteúdo apresentado nesta versão.

O link de acesso está logo abaixo da apresentação, contamos com você!

> Com carinho ♥ Time Linx SetaDigital

Cascavel, 03 de Janeiro de 2023.